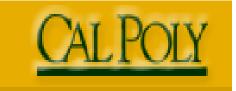

A Customer Guide to the Chart of Accounts

California Polytechnic University, San Luis Obispo

Last Revised:

January 27, 2009

# **REVISION CONTROL**

**Document Title:** 

Chart of Accounts Business Process Guide

Author:

Denise Fritz

| Date     | Ву               | Action   | Pages              |
|----------|------------------|----------|--------------------|
| 08/26/04 | Debbie Brothwell | Creation | Entire<br>Document |
| 1/27/09  | Val Maijala      | Edits    |                    |
|          |                  |          |                    |
|          |                  |          |                    |
|          |                  |          |                    |
|          |                  |          |                    |

# **Table of Contents**

|     |       |                                         | Page |
|-----|-------|-----------------------------------------|------|
| 1.0 | Intro | duction                                 | 1    |
| 2.0 | Char  | t Fields                                | 1    |
| 3.0 | Char  | t Field Business Rules at Cal Poly, SLO | 4    |
|     | 1.    | Fund, Dept ID and Account are required  | 4    |
|     | 2.    | Using Programs and Projects             |      |

## 1.0 Introduction

The PeopleSoft chart of accounts consists of six (6) chart fields that when used together provides information about a specific transaction. The six chart fields are: Fund, Dept ID, Program, Project, Account, and Class. Each chart field identifies specific information. All transactions <u>must</u> have Fund, Dept ID and Account. Based on the funding of the transaction, Program, Project or Class may also be used.

## 2.0 Chart Fields

Fund (5 digits - alphanumeric) - Required

Cal Poly is a state agency and as such, has several different funding sources. These funding sources fall into one of three categories: 1 - Appropriated, 2 - Cash, 3 - Reimbursed Activities. The specific fund is identified by the FUND chartfield.

- Identifies the funding source, ie. CSU Operating Fund, Lottery, Trust
- Self-balancing
- Level at which a trial balance can be created
- Funds most commonly used by Cal Poly Departments
  - CSU Operating Fund
    - Examples
      - SL001
  - Lottery
    - Examples
      - MY004 = Lottery Teacher Diversity
  - Miscellaneous Trust
    - Examples
      - MX035 = Japan Study Tour
    - Reimbursed Activity
    - Examples
      - SL002 = Reimbursed Activity

### Department ID (6 digits - alphanumeric) - Required

The Dept ID chart field is six characters in length. The DeptID is used to identify the department that is generating the transaction.

Account (6 digits – numeric) = Required

An account identifies the type of expenditure. Examples are: Supplies and Service = 660003 Travel In-state = 606001 Equipment = 619001

#### **Program Chart Field**

The program chart field is used to further classify items for departments in addition to identifying specific reimbursed activities and off-campus workstudy programs. For reimbursed activity and off-campus workstudy, this chart field identifies the individual or company to be invoiced to recover funding for the transaction

#### Project

The project chart field is another way for campus departments to further track their expenses or revenues in relation to a project. A project is defined as having a specific beginning and end date. In addition, the project chart field is also used in combination with the reimbursed activity program code to identify the Foundation or ASI account.

### Class

The class chart field is used by departments to further identify their expenses. A generic set of values have been established to assist departments in identifying these expenses. These values are CU001 thru CU040. The description for these chart fields are "User Defined #1, User Defined #2, etc.

#### Examples

The values in these examples are just samples. If you are unsure of the appropriate value, call the BABS office at x2091:

1. Choose the appropriate Fund - Required

| Fund        | Dept ID      | Account    | Program | Project | Class |
|-------------|--------------|------------|---------|---------|-------|
| SL001       |              |            |         |         |       |
|             |              |            |         |         |       |
| SL001 = CSI | U Operating  | Fund       |         |         |       |
| MX004 = A   | thletics Gen | eral Trust |         |         |       |
| SL002 = Rei | mbursed Ac   | tivity     |         |         |       |
| MY017 - CC  | E Discretion | narv       |         |         |       |

#### 2. Choose the Department ID - Required

| Fund             | Dept ID                            | Account       | Program | Project | Class |  |  |  |
|------------------|------------------------------------|---------------|---------|---------|-------|--|--|--|
| SL001            | 115400                             |               |         |         |       |  |  |  |
|                  |                                    |               |         |         |       |  |  |  |
| $100100 = A_{i}$ | g Education                        |               |         |         |       |  |  |  |
| 117500 = Co      | 117500 = College of Science & Math |               |         |         |       |  |  |  |
| 125100 = Bu      | idget & Ana                        | lytic Busines | s Svcs  |         |       |  |  |  |
| 115400 = M       | athematics                         |               |         |         |       |  |  |  |

3. Choose the appropriate Account - Required:

| -      | <u> </u> |            | <u> </u> |         |       |
|--------|----------|------------|----------|---------|-------|
| Fund   | DeptID   | Account    | Program  | Project | Class |
| SLOO1  | 115400   | 660003     |          |         |       |
|        |          |            |          |         |       |
| 619001 | - Equipr | nent       |          |         |       |
| 660003 | - Suppli | es & Servi |          |         |       |
| 660804 | - Unifor | m Allowar  | nce      |         |       |
|        |          |            |          |         |       |

4. Choose the appropriate Program, when applicable

| Fund        | Dept ID     | Account | Program | Project | Class |
|-------------|-------------|---------|---------|---------|-------|
| SL001       | 115400      | 660003  |         |         |       |
|             |             |         |         |         |       |
| PA004 - Ad  | vancement   |         |         |         |       |
| PC029 - Pol | y Canyon Vi | llage   |         |         |       |
| R1000 - Cal | Poly Corpor | ation   |         |         |       |
| R1001 - ASI | [           |         |         |         |       |
| R2000 - Cal | Poly Found  | ation   |         |         |       |

5. Choose the appropriate Project, when applicable

| Fund        | DeptID                 | Account     | Program | Project | Class |
|-------------|------------------------|-------------|---------|---------|-------|
| SL001       | 115400                 | 660003      |         |         |       |
|             |                        |             |         |         |       |
| CP0048 - Su | un Microsyst           | tems        |         |         |       |
| Z35075 - CF | <sup>o</sup> C Mustang | Athletic Fu | nd      |         |       |
| V60581 - CF | 'F Dairy Cha           | llenge      |         |         |       |
| Y52700 - AS | SI Craft Cent          | er          |         |         |       |

6. Choose the appropriate class, when applicable

|            |                         | Program                                        | Project                         | Class                           |
|------------|-------------------------|------------------------------------------------|---------------------------------|---------------------------------|
| 115400     | 660003                  |                                                |                                 | CU005                           |
|            |                         |                                                |                                 |                                 |
| lty Workst | ation                   |                                                |                                 |                                 |
| ry Supl Bo | oks                     |                                                |                                 |                                 |
|            |                         |                                                |                                 |                                 |
| 1          | ty Workst<br>ry Supl Bo | ty Workstation<br>ry Sup1 Books<br>Defined 005 | ty Workstation<br>ry Supl Books | ty Workstation<br>ry Sup1 Books |

The complete chart field string would look like this:

| Fund               | DeptID      | Account             | Program | Project | Class            |
|--------------------|-------------|---------------------|---------|---------|------------------|
| SL001              | 115400      | 660003              |         |         | CU005            |
|                    |             |                     |         |         |                  |
| CSU Operating Fund | Mathematics | Supplies & Services |         |         | User Defined 005 |

## 3.0 Chart Field Business Rules at Cal Poly, SLO

- 1. Fund, Dept ID and Account are required
- 2. The Reimbursed Activity Fund is SL002. When SL002 is used a Program chart field value beginning with R or W is <u>required</u>. The program indicates the party who will reimburse the University for the charge.

| Fund  | DeptID | Account | Program | Project | Class |
|-------|--------|---------|---------|---------|-------|
| SL002 | 126500 | 660003  | WS000   |         |       |

3. If the Program chart field value R1000 is used, which is the Corporation, then a Project chart field beginning with the letter Z is <u>required</u>.

| Fund  | DeptID | Account | Program | Project | Class |
|-------|--------|---------|---------|---------|-------|
| SL002 | 115400 | 660003  | R1000   | Z35075  |       |

4. If the Program chart field value R2000 is used, which is the Foundation , then a Project chart field beginning with the letter V is <u>required</u>.

| _ |       |        |         |         | · · · · · · · · · · · · · · · · · · · |       |
|---|-------|--------|---------|---------|---------------------------------------|-------|
|   | Fund  | DeptID | Account | Program | Project                               | Class |
|   |       |        |         |         |                                       |       |
|   | SL002 | 100600 | 660003  | R2000   | V60581                                |       |

5. If the Program chart field value R1001 is used, which is ASI, then the Project chart field beginning with the letter Y is <u>required</u>.

| Fund  | DeptID | Account | Program | Project | Class |
|-------|--------|---------|---------|---------|-------|
| SL002 | 141000 | 660003  | R1001   | Y52700  |       |

6. Certain funds for capital outlay projects will require the project value. These are specialized accounts and normally handled by specialists within Facilities Planning.